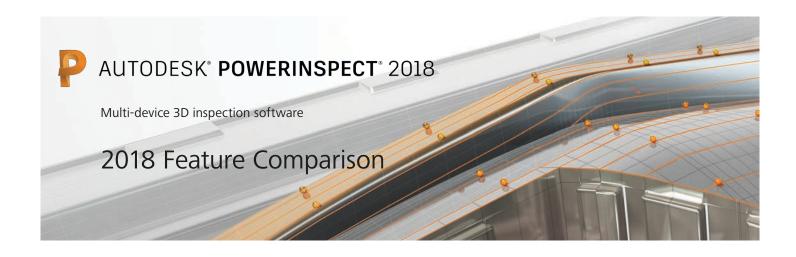

| CAD Imports                                                | PowerInspect<br>Standard | PowerInspect<br>Premium | PowerInspect<br>Ultimate |
|------------------------------------------------------------|--------------------------|-------------------------|--------------------------|
| Neutral CAD import Read/write neutral CAD formats.         | ✓                        | ✓                       | ✓                        |
| Third-party CAD import Read/write third party CAD formats. | -                        | ✓                       | ✓                        |

| Hardware Connectivity                                                                                                    | PowerInspect<br>Standard | PowerInspect<br>Premium | PowerInspect<br>Ultimate |
|----------------------------------------------------------------------------------------------------|--------------------------|-------------------------|--------------------------|
| Manual device connection Connections to manual devices, such as articulated arms.                                        | ✓                        | ✓                       | ✓                        |
| Non-contact inspection Connection to noncontact inspection hardware, such as laser scanning hardware or optical systems. | -                        | ✓                       | ✓                        |
| Automated inspection Connections to automated devices, such as CNC/DCC CMMs, or machine tool probing.                    | -                        | -                       | ✓                        |
| Error mapping for CMM Produce an error map to identify inaccuracies of machine construction and feedback devices.        | -                        | ✓                       | ✓                        |
| Dual-device inspection Simultaneous connection to 2 manual devices, such as an articulated arm and laser tracker.        | -                        | ✓                       | ✓                        |
| Machine tool probe calibration Calibrate the machine tool probe to understand its characteristics.                       | -                        | -                       | ✓                        |
| On machine verification (OMV) Multi axis machine tool probing.                                                           | -                        | -                       | ✓                        |
| Dual column CNC inspection Connection to a dual column automated inspection device.                                      | -                        | -                       | ✓                        |

| Import/Export                                              | PowerInspect<br>Standard | PowerInspect<br>Premium | PowerInspect<br>Ultimate |
|------------------------------------------------------------|--------------------------|-------------------------|--------------------------|
| Import CAD file Import a single CAD model.                 | ✓                        | ✓                       | ✓                        |
| Import multiple CAD files Import CAD files and assemblies. | -                        | ✓                       | ✓                        |
| Export measurement to CAD Import CAD files and assemblies. | ✓                        | ✓                       | ✓                        |

| Export point cloud Export point cloud to ASCII/mesh/STL                     | - | ✓ | ✓ |
|-----------------------------------------------------------------------------|---|---|---|
| Part alignment Export the machining work offset to optimize part alignment. | - | ✓ | ✓ |
| Electrode inspection Electrode trode import and update.                     | - | - | ✓ |

| General                                                                                 | PowerInspect<br>Standard | PowerInspect<br>Premium | PowerInspect<br>Ultimate |
|-----------------------------------------------------------------------------------------|--------------------------|-------------------------|--------------------------|
| Geometric selection Create geometric items by selecting them from the CAD view.         | ✓                        | ✓                       | ✓                        |
| Real-time laser connection Connection to laser scanning devices.                        | -                        | ✓                       | ✓                        |
| Repeated measures Use one document to inspect multiple examples of a part.              | -                        | ✓                       | ✓                        |
| Point cloud meshing/STL Create point cloud mesh or export point cloud to .stl.          | -                        | ✓                       | ✓                        |
| Simulation probe/machine Probe/machine simulation in the CAD view.                      | -                        | -                       | ✓                        |
| Automated batch measurement  Measure a complete production run, or batch of components. | -                        | -                       | ✓                        |

| Alignments                                                                                                    | PowerInspect<br>Standard | PowerInspect<br>Premium | PowerInspect<br>Ultimate |
|----------------------------------------------------------------------------------------------------|--------------------------|-------------------------|--------------------------|
| Geometric alignments Align a part to the CAD model using geometric items for which you know the CAD coordinates.              | ✓                        | ✓                       | ✓                        |
| Freeform fit alignments Align a part to the CAD model using a set of specified surface points.                                | -                        | ✓                       | ✓                        |
| RPS alignment Align a part to the CAD model using a set of features to constrain the part's axes of rotation and translation. | -                        | ✓                       | ✓                        |
| Best fit Use measured surfaces to optimize the alignment of the CAD model with the part.                                      | -                        | ✓                       | ✓                        |
| Datums Display the locations of measured items relative to a specified point.                                                 | ✓                        | ✓                       | ✓                        |

| Geometric-based inspection                                                               | PowerInspect<br>Standard | PowerInspect<br>Premium | PowerInspect<br>Ultimate |
|------------------------------------------------------------------------------------------|--------------------------|-------------------------|--------------------------|
| Probed geometric features Probe 2D and 3D geometric features.                            | ✓                        | ✓                       | ✓                        |
| Constructed features Create an item using an existing reference item.                    | ✓                        | ✓                       | ✓                        |
| Dimensioning Create and display measurements as dimensions in the CAD view.              | ✓                        | ✓                       | ✓                        |
| GD&T Add geometric dimensioning and tolerancing (GD&T) items to the inspection sequence. | ✓                        | ✓                       | ✓                        |
| Build feature from points                                                                | -                        | ✓                       | ✓                        |

| CAD-based inspection                                                                                                 | PowerInspect<br>Standard | PowerInspect<br>Premium | PowerInspect<br>Ultimate |
|----------------------------------------------------------------------------------------------------|--------------------------|-------------------------|--------------------------|
| Surface inspection Inspect a surface by probing points and comparing them to their CAD nominals.                     | -                        | ✓                       | ✓                        |
| Edge inspection Inspect the boundary of a surface.                                                                   | -                        | ✓                       | ✓                        |
| Section inspection  Measure cross sections through a part by specifying a plane along which the part must be probed. | -                        | ✓                       | ✓                        |
| Raster surface inspection Generate a probing pattern for use with surface inspection groups.                         | -                        | -                       | ✓                        |

| Reporting                                                  | PowerInspect<br>Standard | PowerInspect<br>Premium | PowerInspect<br>Ultimate |
|------------------------------------------------------------|--------------------------|-------------------------|--------------------------|
| Labels Add labels to inspections.                          | ✓                        | ✓                       | ✓                        |
| Single page report Create a single-page report.            | ✓                        | ✓                       | ✓                        |
| Full report Create a full tabular report.                  | ✓                        | ✓                       | ✓                        |
| SPC output Output results for statistical process control. | -                        | ✓                       | ✓                        |